# Instrukcja obsługi LeaksProtect

Zaktualizowano 3 sierpnia, 2023

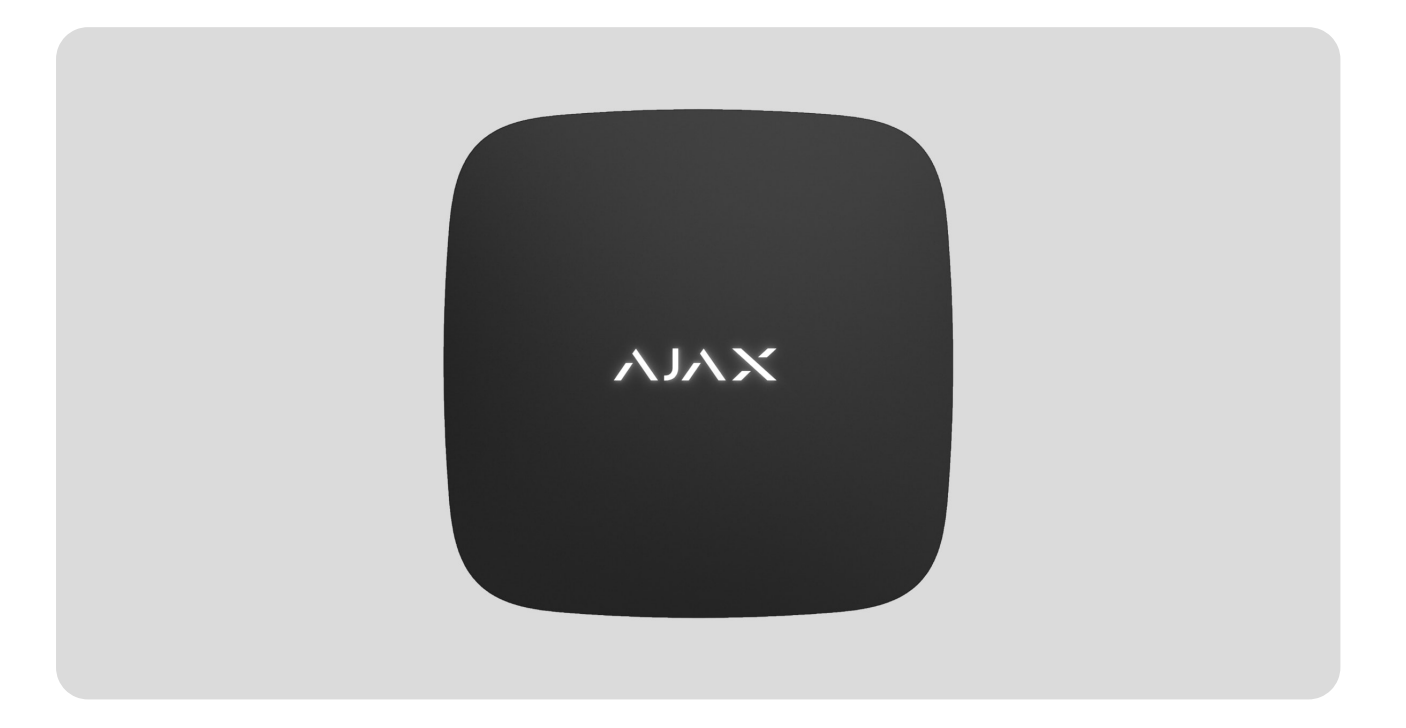

**LeaksProtect** to bezprzewodowy czujnik zalania do użytku wewnętrznego. Wykrywa najmniejsze wycieki, co pozwala zareagować i naprawić problem na czas.

LeaksProtect łączy się z systemem Ajax za pośrednictwem bezpiecznego protokołu radiowego Jeweller[.](https://support.ajax.systems/en/jeweller-radio-protocol/) Zasięg komunikacji wynosi do 1300 metrów w terenie otwartym.

LeaksProtect może pracować jako element systemu wykrywania wycieków wraz zhubem Ajax i inteligentnym zaworem odcinającym WaterStop. Ponadto LeaksProtect można podłączyć do systemów alarmowych innych firm za pomocąmodułów integracji uartBridge lub ocBridge Plus[.](https://ajax.systems/pl/products/ocbridgeplus/)

Użytkownicy mogą konfigurować LeaksProtect za pomocą aplikacji Ajax dla systemów macOS, Windows, iOS lub Android. System powiadamia użytkowników o wszystkich zdarzeniach za pomocą powiadomień push, SMSów i połączeń telefonicznych (jeśli są aktywowane).

#### [Kup czujnik wycieków LeaksProtect](https://ajax.systems/pl/products/leaksprotect/)

### Elementy funkcjonalne i wskaźniki

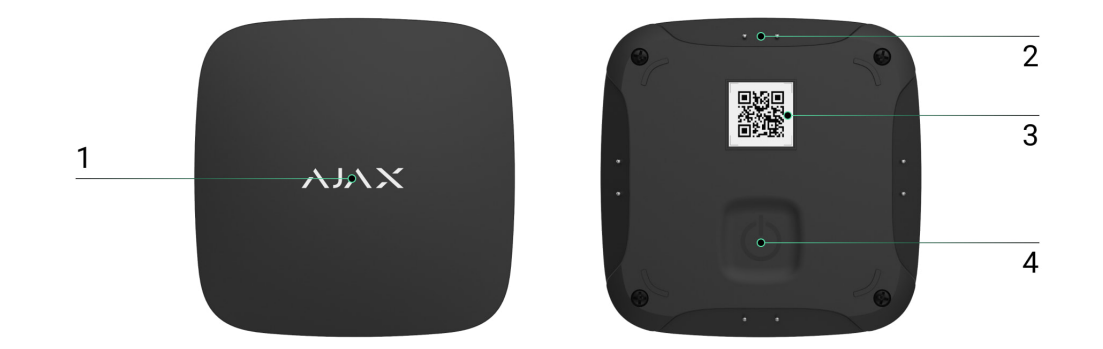

- **1.** Wskaźnik LED
- **2.** Styki sensora wody
- **3.** Kod QR z kluczem rejestracyjnym produktu
- **4.** Włącznik

# Zasada działania

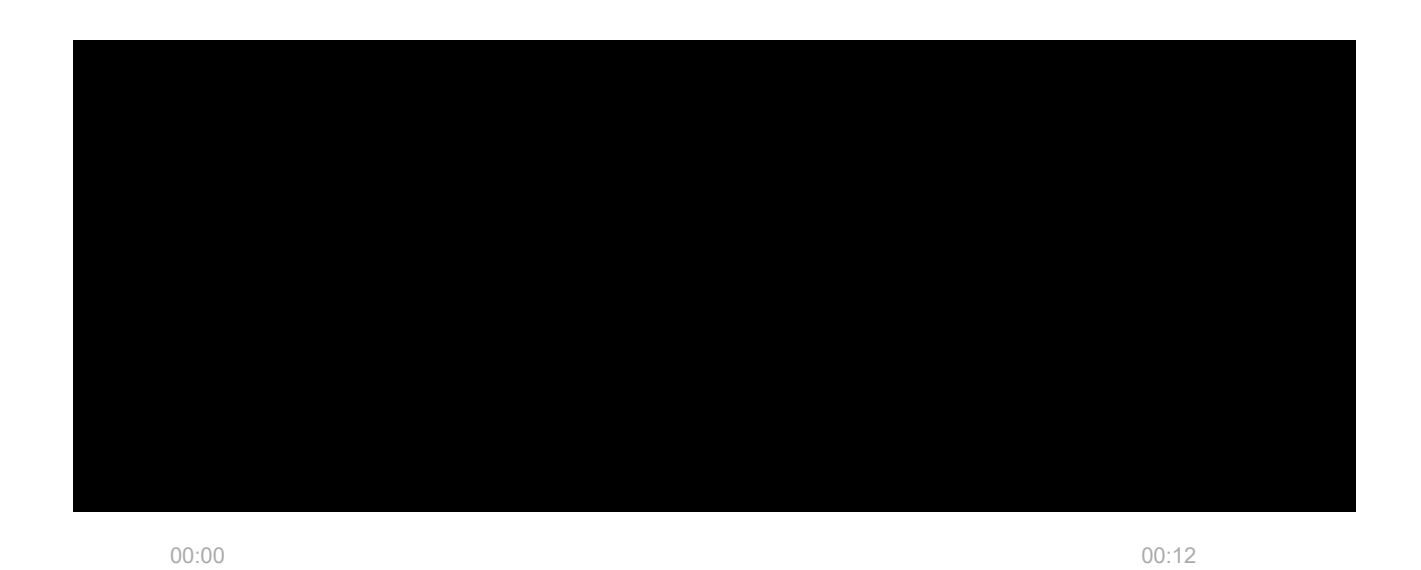

W dolnej części obudowy LeaksProtect jest wyposażony w cztery pary styków reagujących na wodę. Jeśli choć jedna para styków zostanie zamoczona, czujnik natychmiast przekazuje sygnał alarmowy do huba, powiadamiając użytkownika i agencję ochrony. Czujnik powiadamia również użytkowników po wyschnięciu wody.

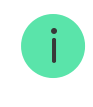

W przypadku wykrycia wycieku LeaksProtect powiadamia raz, a następny alarm jest wysyłany po wyschnięciu i ponownym zamoczeniu styków.

# Działanie jako element systemu wykrywania wycieków wody

LeaksProtect z hubem i inteligentnym zaworem odcinającym WaterStop mogą być używane jako system wykrywania wycieków wody. WaterStop odcina dopływ wody, gdy tylko czujnik zalania LeaksProtect wyśle alarm. Wystarczy podłączyć niezbędne urządzenia i skonfigurować scenariusz automatyzacji.

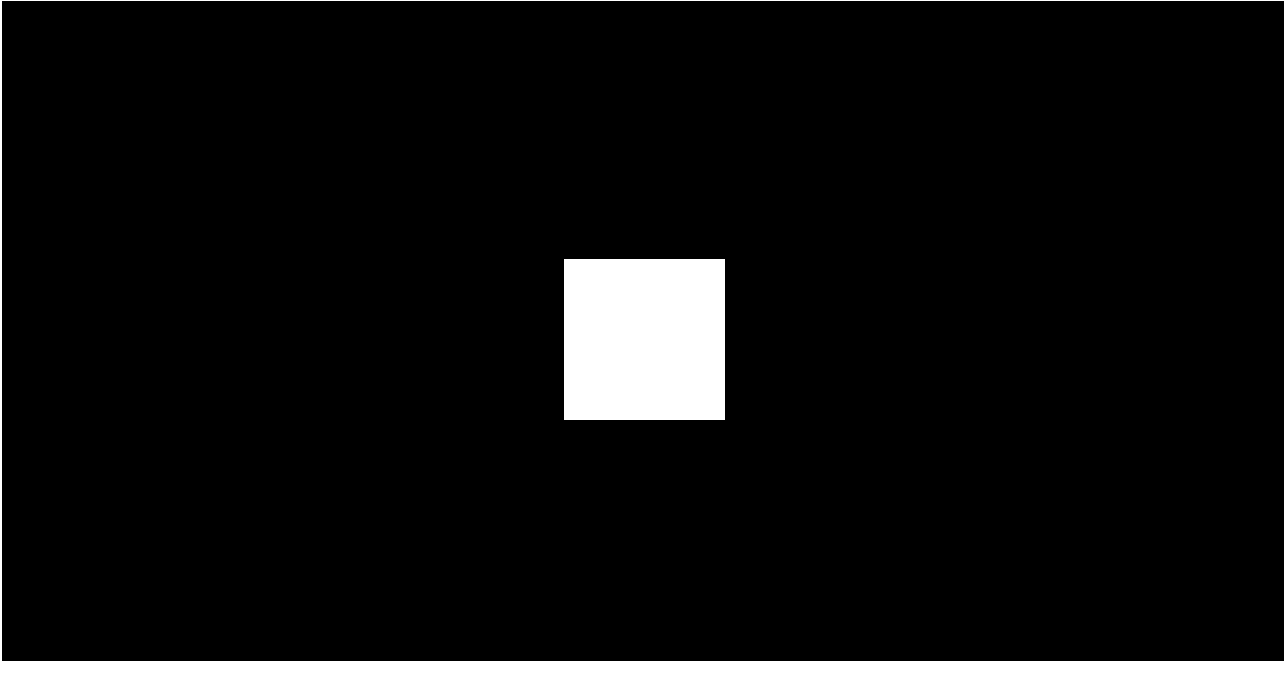

00:00 00:12

Można też skonfigurować inne scenariusze automatyzacji, na przykład zatrzymanie dopływu wody według harmonogramu lub po uzbrojeniu systemu.

Wię[cej o scenariuszach](https://support.ajax.systems/en/manuals/scenarios/)

# Podłączanie czujnika do systemu Ajax

### Połączenie czujnika z hubem

Przed podłączeniem:

- 1[.](https://ajax.systems/pl/software/) Postępując zgodnie z instrukcją huba, zainstaluj aplikację mobilną Ajax. Utwórz konto, dodaj hub do aplikacji i utwórz przynajmniej jedno pomieszczenie.
- **2.** Sprawdź połączenie internetowe (poprzez kabel Ethernet i/lub sieć GSM).
- **3.** Sprawdź status huba w aplikacji: upewnij się, że jest rozbrojony i nie aktualizuje się.

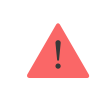

Tylko użytkownicy z uprawnieniami administratora mogą dodawać urządzenie do huba.

#### Jak sparować czujnik z hubem:

- **1.** Wybierz opcję **Dodaj urządzenie** w aplikacji Ajax.
- **2.** Nazwij urządzenie, zeskanuj lub wpisz **kod QR** (znajdujący się na obudowie i opakowaniu) i wybierz pomieszczenie.
- **3.** Wybierz **Dodaj** rozpocznie się odliczanie.
- **4.** Włącz urządzenie.

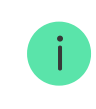

LeaksProtect ma sztywny włącznik (ON): naciśnij go z odpowiednią siłą, aby włączyć czujnik.

Aby nastąpiło wykrycie i sparowanie, urządzenie musi znajdować się w zasięgu sieci bezprzewodowej huba (w tym samym obiekcie).

Żądanie połączenia jest przesyłane przez krótki czas w momencie włączenia urządzenia.

Jeśli połączenie nie zostanie nawiązane, LeaksProtect wyłączy się po 6 sekundach. Aby ponowić próbę połączenia, nie trzeba wyłączać urządzenia. Jeśli LeaksProtect jest sparowany z innym hubem, wyłącz czujnik, a następnie ponów standardową procedurę dodawania.

Czujnik podłączony do huba pojawi się na liście urządzeń w aplikacji. Aktualizacja stanu czujnika na liście zależy od czasu odpytywania urządzenia określonego w ustawieniach huba — domyślnie jest to 36 sekund.

### Podłączanie do systemu alarmowego innej firmy

Aby podłączyć czujnik do centrali alarmowej innej firmy za pomocą modułu integracji uartBridge lub [ocBridge Plus](https://ajax.systems/pl/products/ocbridgeplus/), postępuj zgodnie z zaleceniami zawartymi w instrukcji odpowiedniego urządzenia.

Czujnik jest zawsze aktywny. Podłączając LeakProtect do systemu alarmowego innej firmy, należy umieścić go w stale aktywnej strefie ochrony.

#### **Stany**

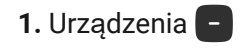

**2.** LeaksProtect

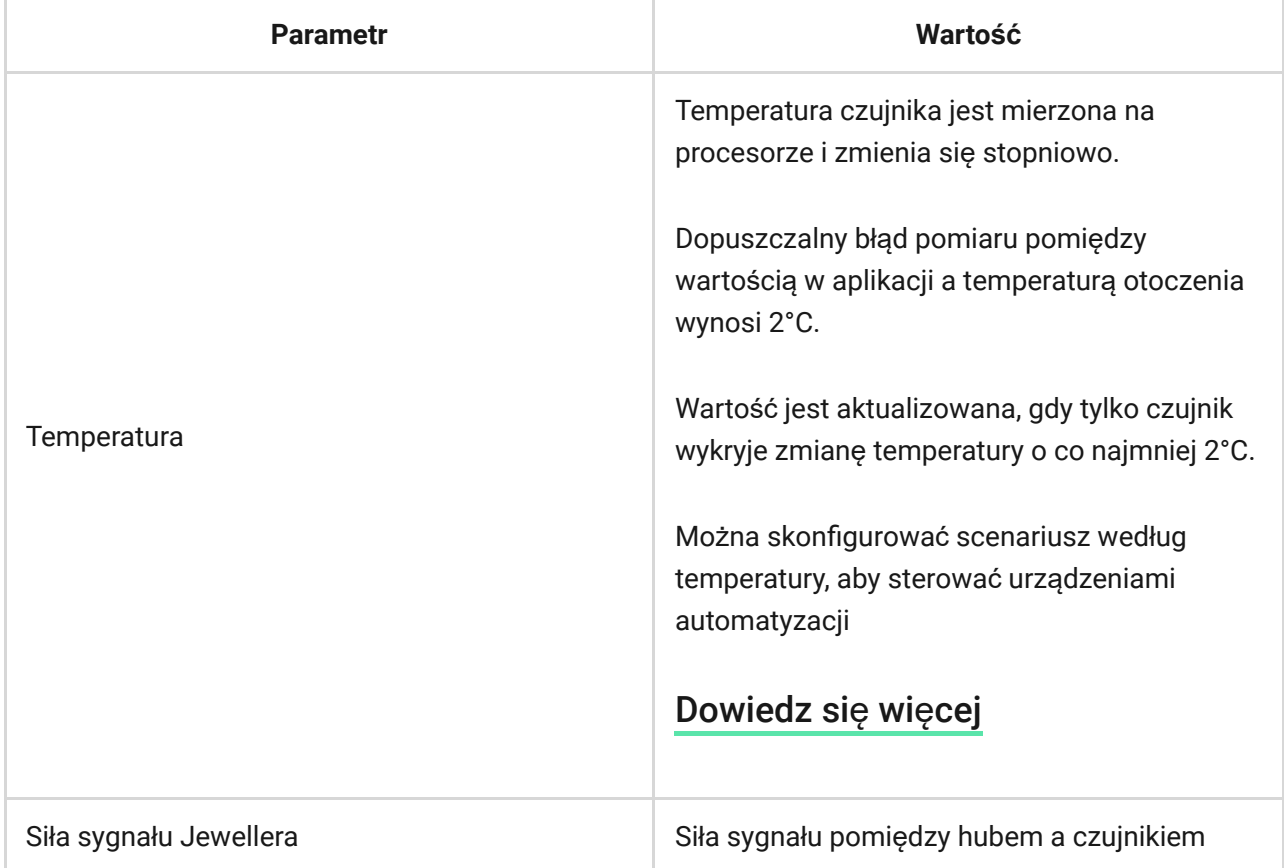

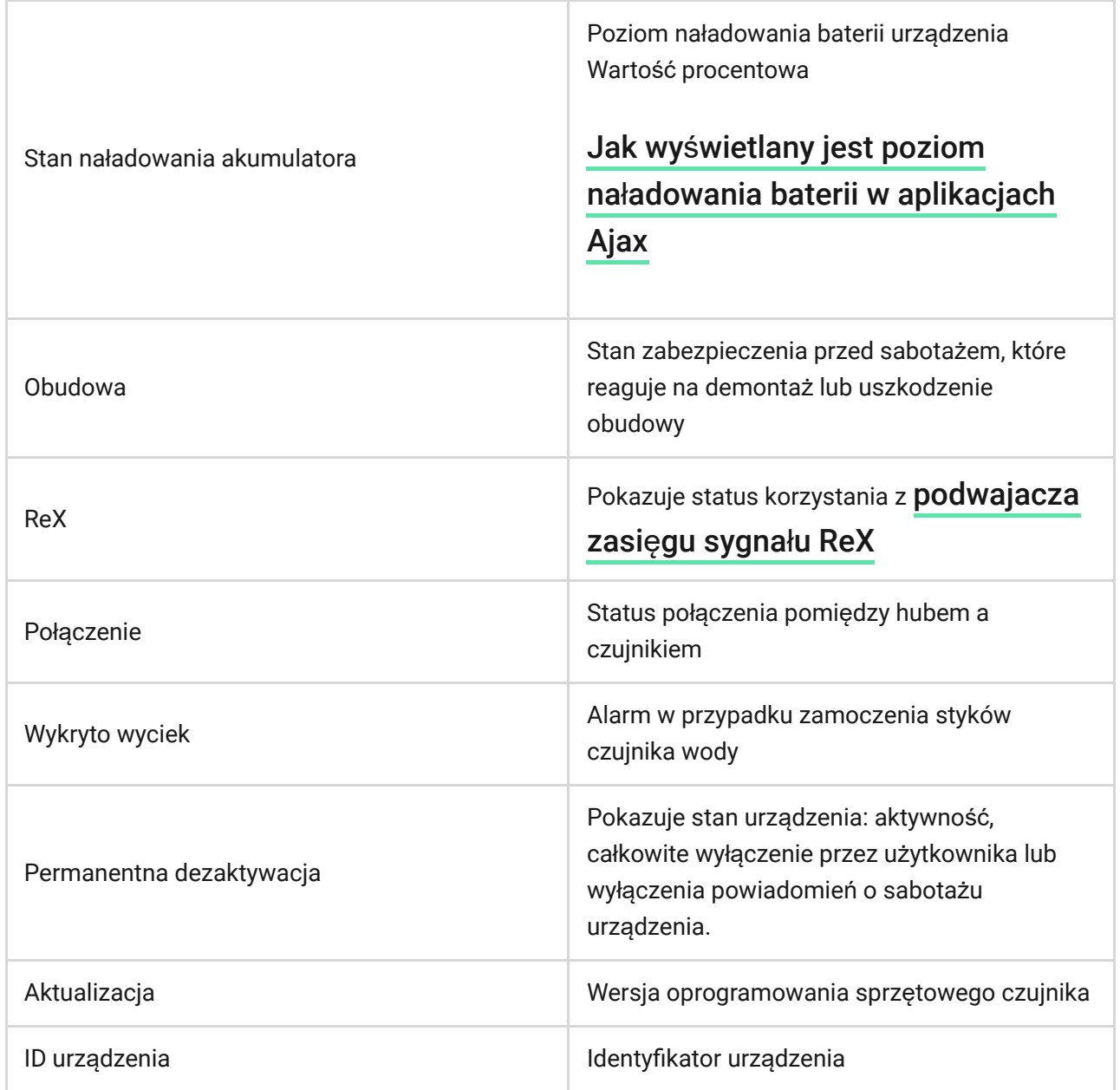

T

# Ustawienia

**1.** Urządzenia

- **2.** LeaksProtect
- **3.** Ustawienia <

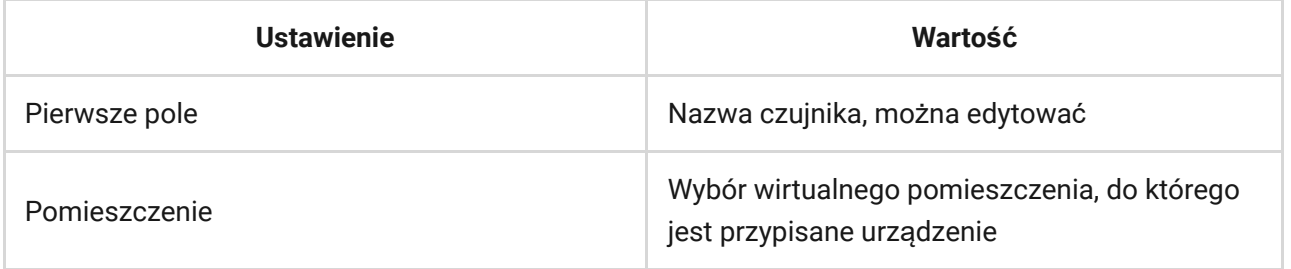

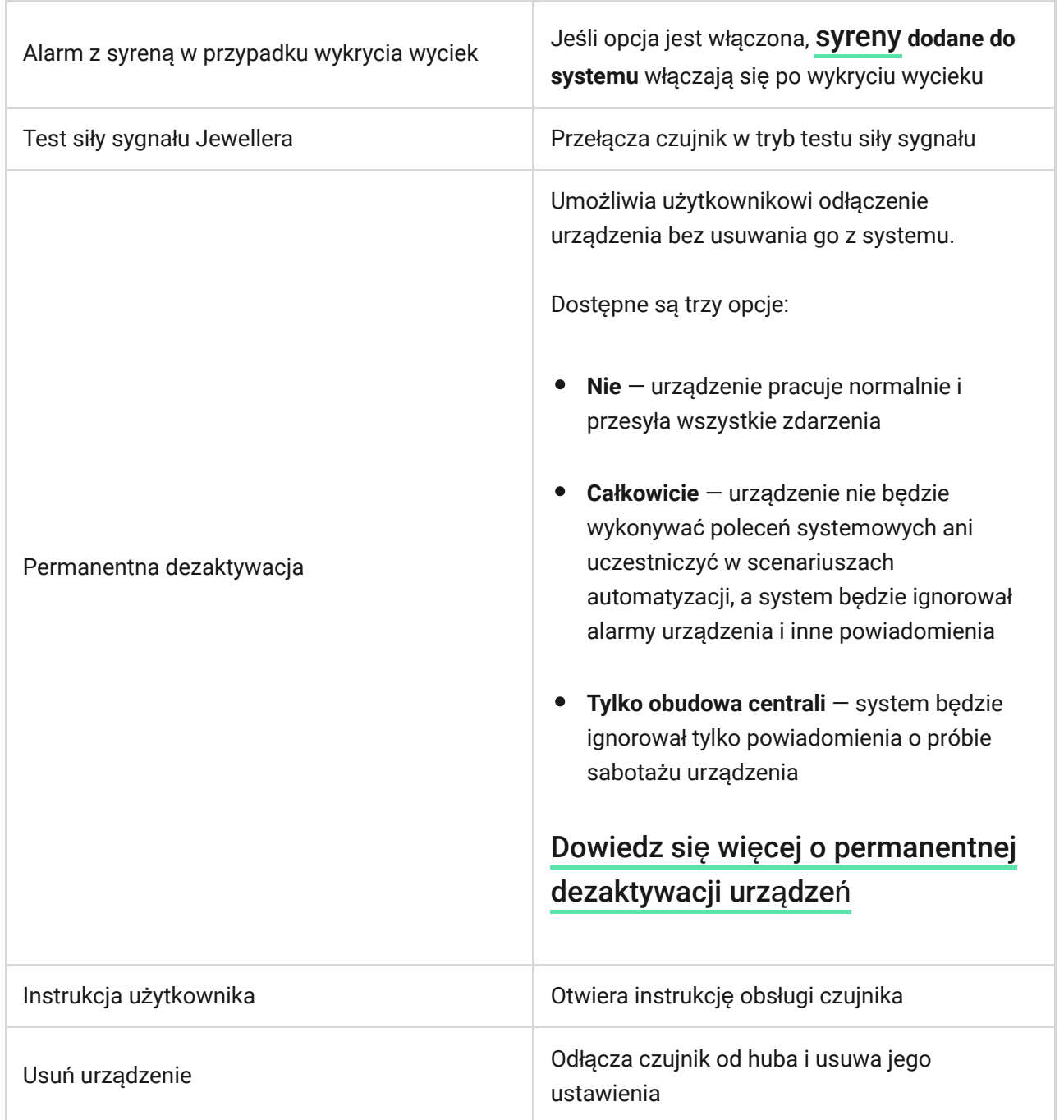

# Wskazanie

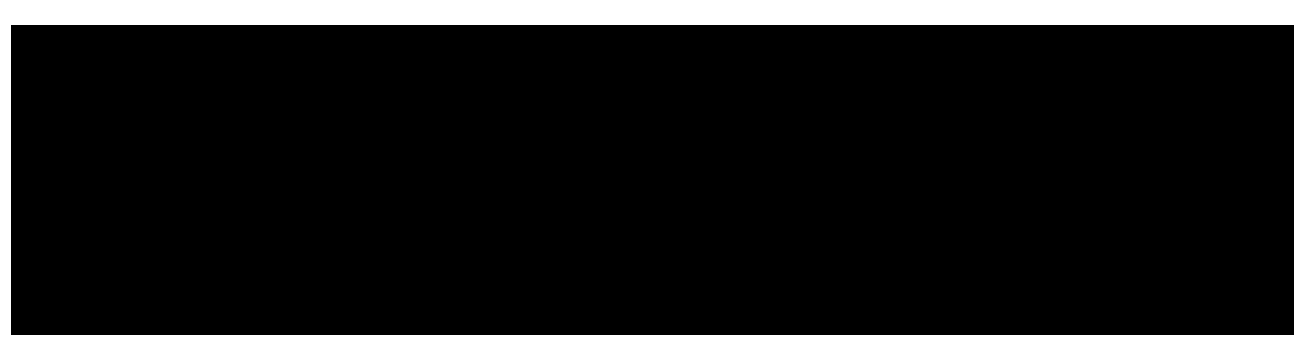

00:00 00:04

┓

Dioda Led czujnika **LeaksProtect** może świecić na czerwono lub zielono w zależności od stanu urządzenia.

# Wskazanie przy naciśnięciu przycisku zasilania

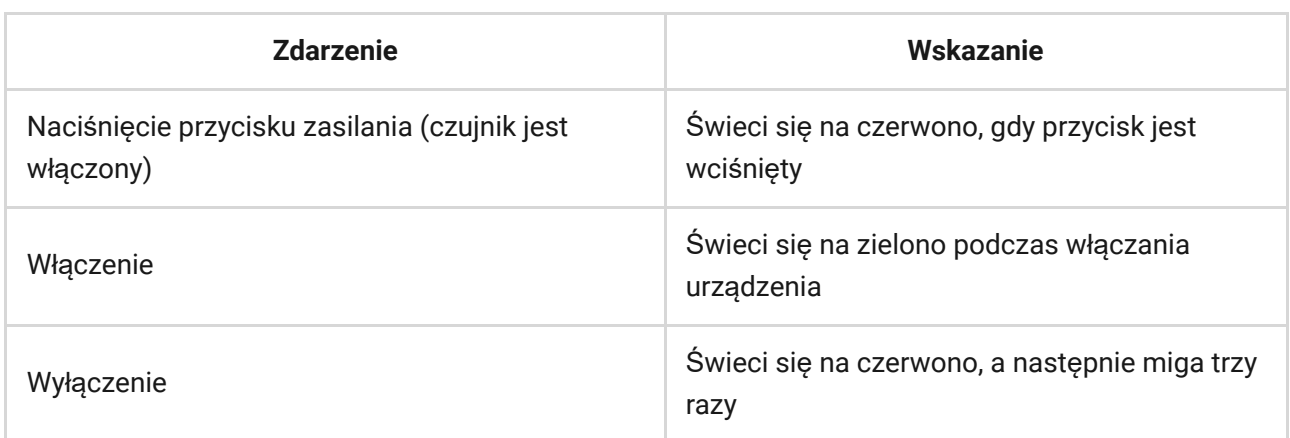

# Wskazanie włączonego czujnika

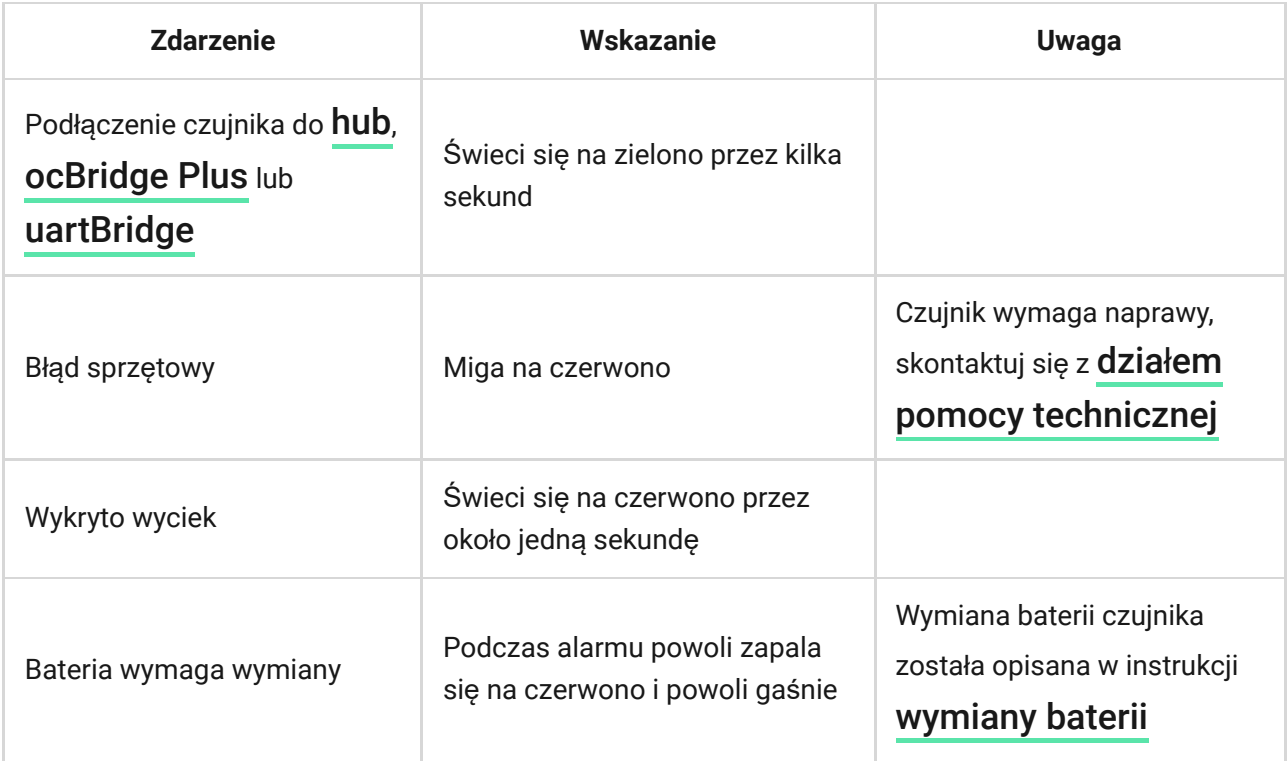

# Testowanie funkcjonalności

System Ajax umożliwia przeprowadzanie testów w celu sprawdzenia funkcjonalności podłączonych urządzeń.

Testy nie rozpoczynają się natychmiast, ale w ciągu 36 sekund przy ustawieniach domyślnych. Czas rozpoczęcia testu zależy od ustawień okresu skanowania czujnika (akapit o ustawieniach **Jeweller** w ustawieniach huba).

#### Test siły sygnał[u Jewellera](https://support.ajax.systems/en/what-is-signal-strenght-test/)

#### Test tł[umienia sygna](https://support.ajax.systems/en/what-is-attenuation-test/)łu

### Wybór miejsca instalacji

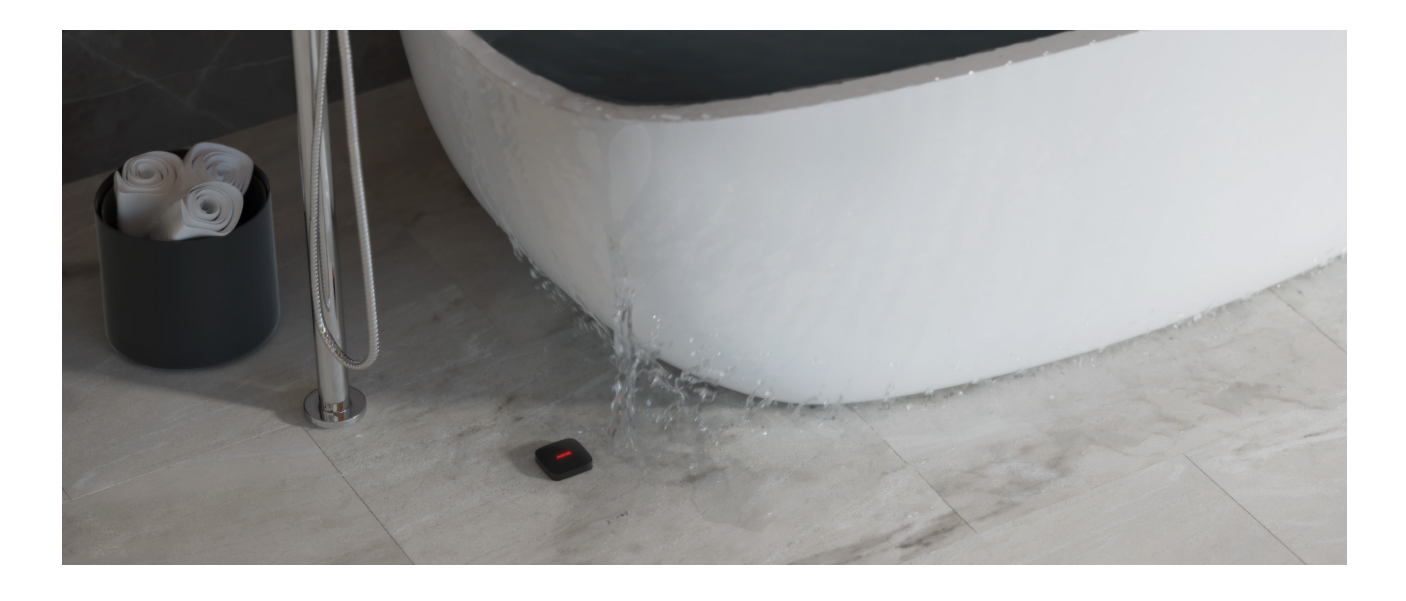

Przy wyborze lokalizacji urządzenia należy wziąć pod uwagę jego oddalenie od huba (do 1300 metrów) oraz brak przeszkód utrudniających transmisję sygnału radiowego pomiędzy urządzeniami: ściany, podłogi, duże przedmioty znajdujące się w pomieszczeniu.

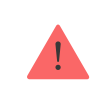

Urządzenie przeznaczone wyłącznie do pracy wewnątrz pomieszczeń.

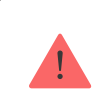

Sprawdź siłę sygnału Jeweller w miejscu instalacji.

Jeśli poziom sygnału jest niski (jedna kreska), to nie można zagwarantować stabilnej pracy urządzenia. Podejmij odpowiednie działania w celu poprawy siły sygnału. W pierwszej kolejności przesuń urządzenie: zmiana położenia o zaledwie 20 cm może znacznie poprawić jakość odbioru sygnału.

Jeśli po przeniesieniu urządzenia poziom sygnału nadal jest niski lub niestabilny, zastosuj podwajacz zasięgu sygnału radiowego ReX.

Zainstaluj LeaksProtect w miejscu potencjalnego wycieku: na podłodze pod wanną, zlewem, pralką itp.

Nie instaluj czujnika:

- poza budynkiem (na zewnątrz);
- w pobliżu jakichkolwiek metalowych przedmiotów lub luster powodujących tłumienie i ekranowanie sygnału;
- w jakimkolwiek pomieszczeniu o temperaturze i wilgotności poza dopuszczalnym zakresem;
- na powierzchniach przewodzących;
- bliżej niż 1 m od huba.

# Testowanie czujnika

Zetknięcie styków czujnika z cieczą powoduje zamknięcie obwodu elektrycznego. Wystarczy zamknięcie obwodu jednej pary styków, aby aktywować alarm.

- **1.** Aby sprawdzić działanie LeaksProtect, zewrzyj jedną parę styków mokrym palcem na 3 sekundy (opóźnienie zapobiega fałszywym wyzwoleniom alarmów). Jeśli zostanie wykryta woda, dioda LED czujnika zaświeci się na czerwono przez 1 sekundę.
- **2.** Wytrzyj styki suchą ściereczką. Gdy obwód elektryczny się otworzy, LeaksProtect włącza czerwoną diodę LED na 1 sekundę i powiadamia, że woda wyschła.

W przypadku zalania czujnika wodą z mydłem, po wyschnięciu może on nadal sygnalizować zalanie. Problemem jest warstwa mydła, która zamyka styki. Aby wyeliminować problem, należy przetrzeć styki czujnika ściereczką zwilżoną czystą wodą, a następnie wysuszyć je.

# Konserwacja

Sprawdzaj regularnie poprawność działania czujnika LeaksProtect. Zalecamy czyszczenie styków czujnika co najmniej raz na 2-3 miesiące, ponieważ ulegają one zabrudzeniu. Do czyszczenia styków użyj roztworu alkoholu.

Oczyść obudowę czujnika z kurzu, pajęczyn i innych zanieczyszczeń w miarę ich pojawiania się: mogą one przewodzić prąd elektryczny i powodować fałszywe wyzwolenia. Używaj miękkiej i suchej ściereczki do konserwacji sprzętu.

Nie używaj do czyszczenia obudowy czujnika żadnych substancji zawierających alkohol, aceton, benzynę i inne aktywne rozpuszczalniki.

Fabrycznie zainstalowane baterie zapewniają do 5 lat autonomicznej pracy (z częstotliwością odpytywania przez hub co 1 minutę). Jeśli baterie czujnika są na wyczerpaniu, system alarmowy wysyła powiadomienie, a dioda LED czujnika co godzinę powoli zapala się na zielono i gaśnie, gdy urządzenie zostanie wyzwolone.

Aby wymienić baterie, odłącz czujnik, poluzuj śruby i zdejmij panel przedni LeaksProtect. Wymień baterie na nowe AAA, zwracając uwagę na polaryzację.

#### Jak długo urządzenia Ajax działają [na bateriach i co ma na to wp](https://support.ajax.systems/en/how-long-operate-from-batteries/)ływ

[Wymiana baterii](https://support.ajax.systems/en/how-to-replace-batteries-in-leaksprotect/)

#### Dane techniczne

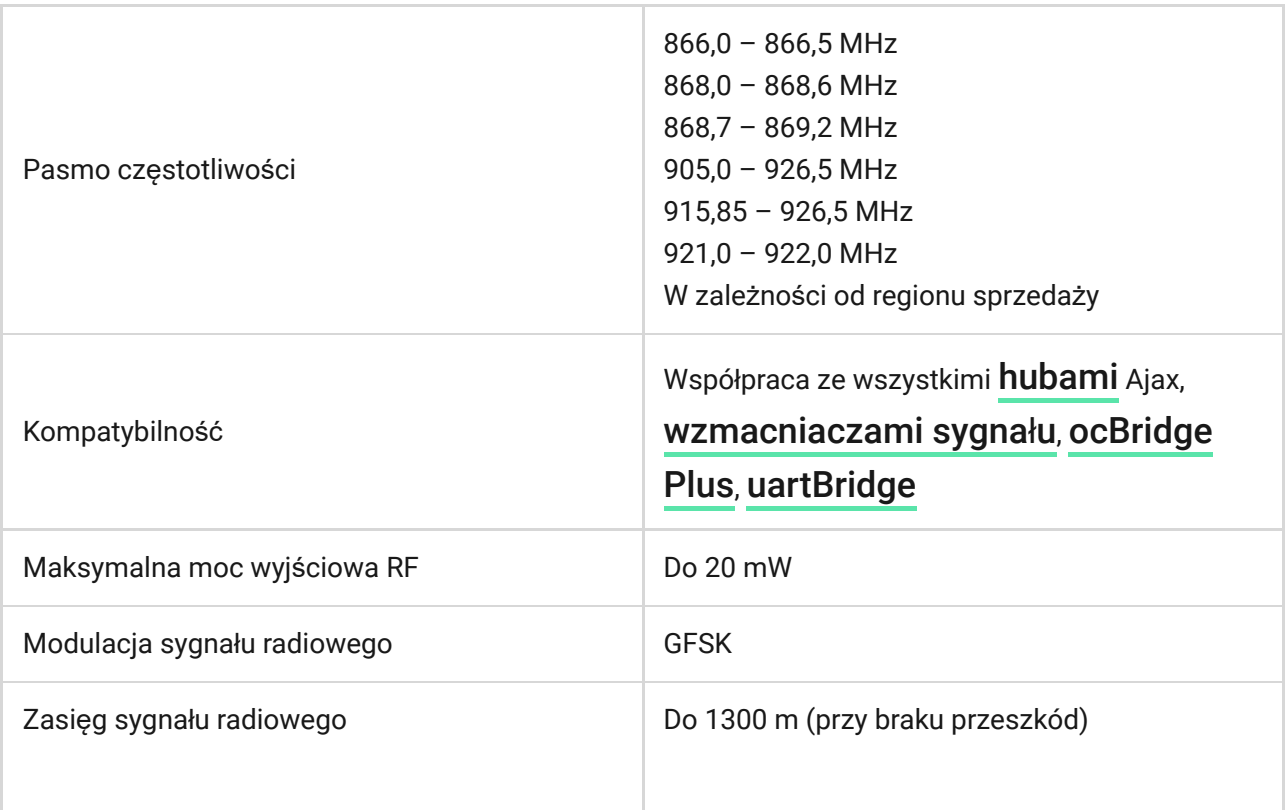

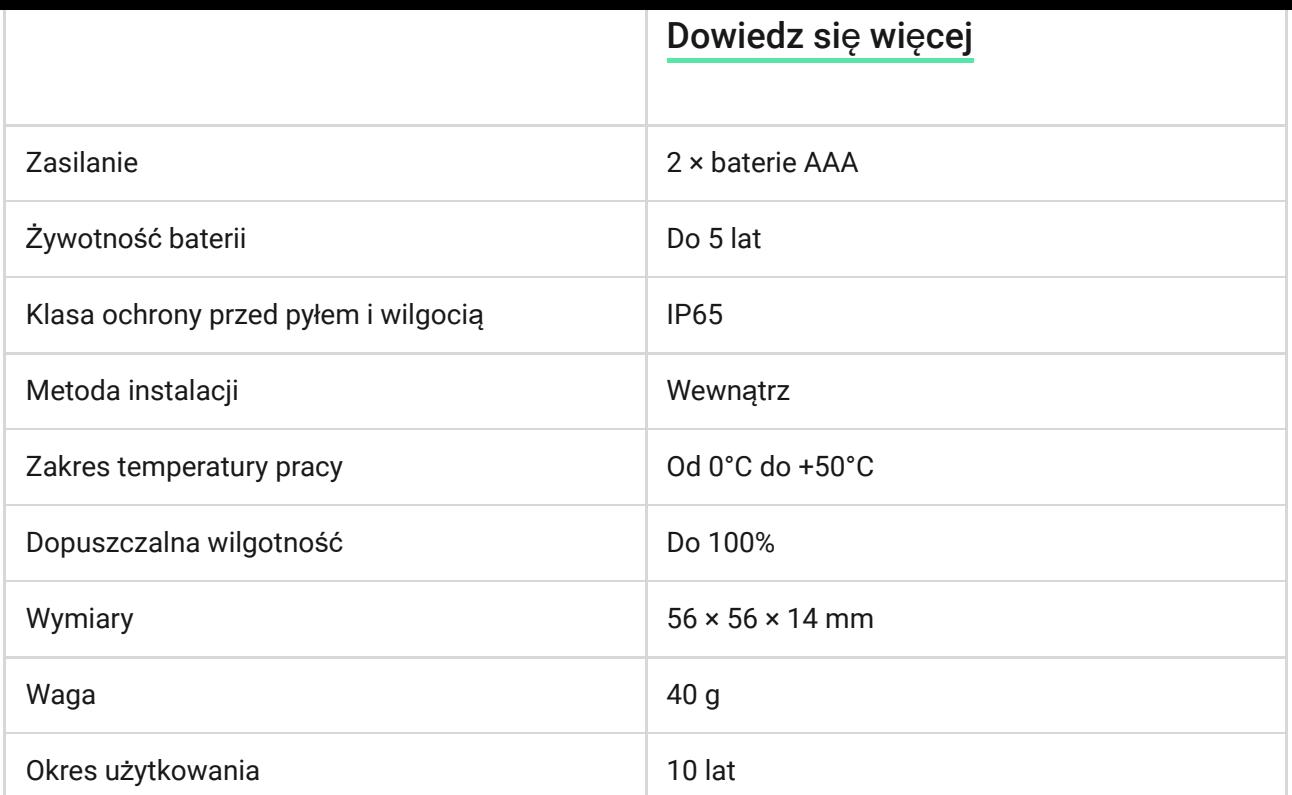

#### Zgodność [z normami](https://ajax.systems/pl/standards/)

### Pełny zestaw

- **1.** LeaksProtect
- **2.** Baterie AAA (w komplecie) 2 szt.
- **3.** Skrócona instrukcja obsługi

#### **Gwarancja**

Gwarancja na produkty Limited Liability Company "Ajax Systems Manufacturing" jest ważna przez 2 lata od zakupu i nie dotyczy dołączonych baterii.

Jeśli urządzenie nie działa prawidłowo, najpierw skontaktuj się z działem wsparcia technicznego — w połowie przypadków problemy techniczne można rozwiązać zdalnie!

#### Peł[ny tekst gwarancji](https://ajax.systems/pl/warranty)

#### Zgoda uż[ytkownika](https://ajax.systems/pl/end-user-agreement)

Pomoc techniczna: [support@ajax.systems](mailto:support@ajax.systems)

Subskrybuj nasz newsletter dotyczący bezpieczeństwa. Obiecujemy zero spamu

Email **Subscribe**